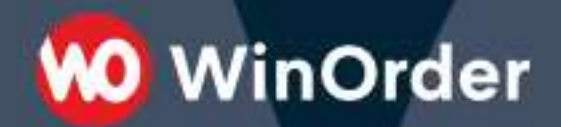

**WinOrder Kasse:** 

Einrichtung der Wix-Restaurants Schnittstelle

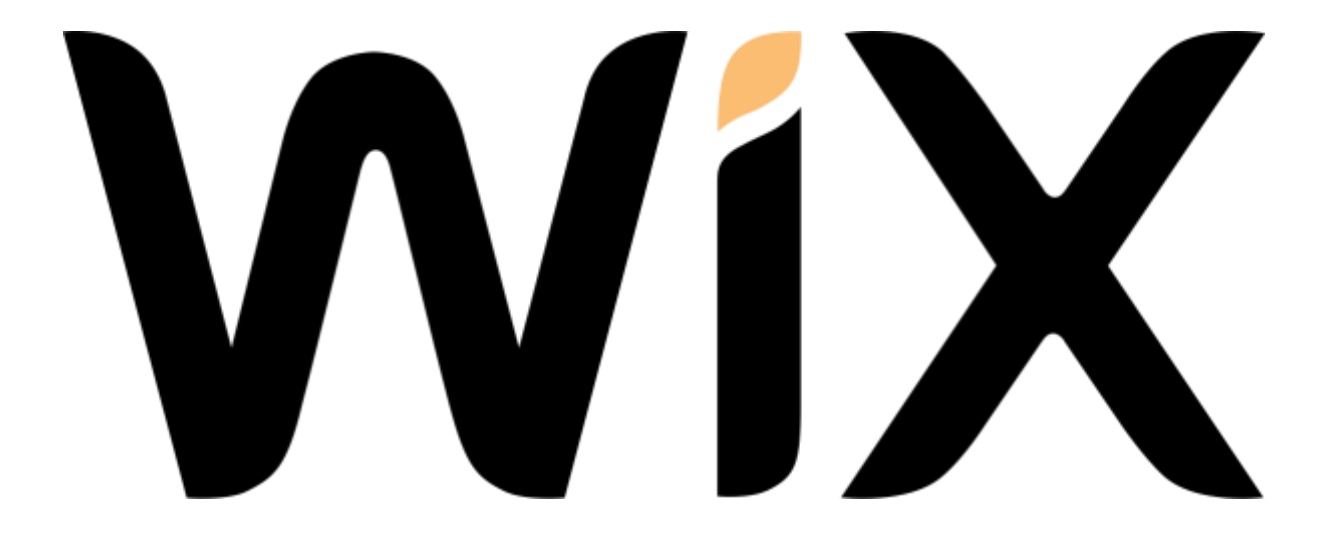

Ab WinOrder 6 / ABO-Version können Sie Ihren Wix-Restaurants Shop anbinden und Bestellungen direkt mit der Kasse empfangen.

**WinOrder** 

Systemvoraussetzungen:

- WinOrder (ab Professional; nur Abo-Version): [https://www.winorder.com](https://www.winorder.com/)
- Wix Shop: [https://de.wix.com](https://de.wix.com/)
- Installierte Wix-Restaurants App (Wix-Restaurants Menus & Wix-Restaurants Orders)
- 1. Zunächst muss WinOrder 6 mit Wix-Restaurants verbunden werden. Fügen Sie einen neuen Online-Shop hinzu und wählen als Übertragungsart "Wix-Restaurants":

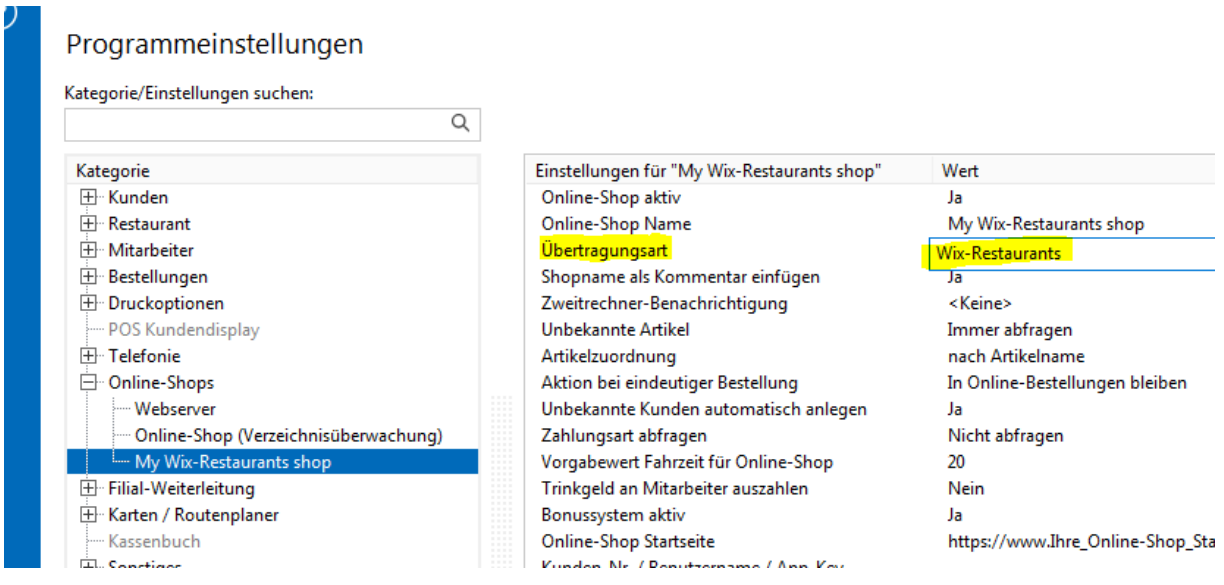

2. Beim Speichern der Einstellungen erscheint die Wix Startseite. Melden Sie sich mit den Zugangsdaten an. Nach erfolgreicher Anmeldung schließt sich das Anmeldefenster automatisch.

## **WO** WinOrder

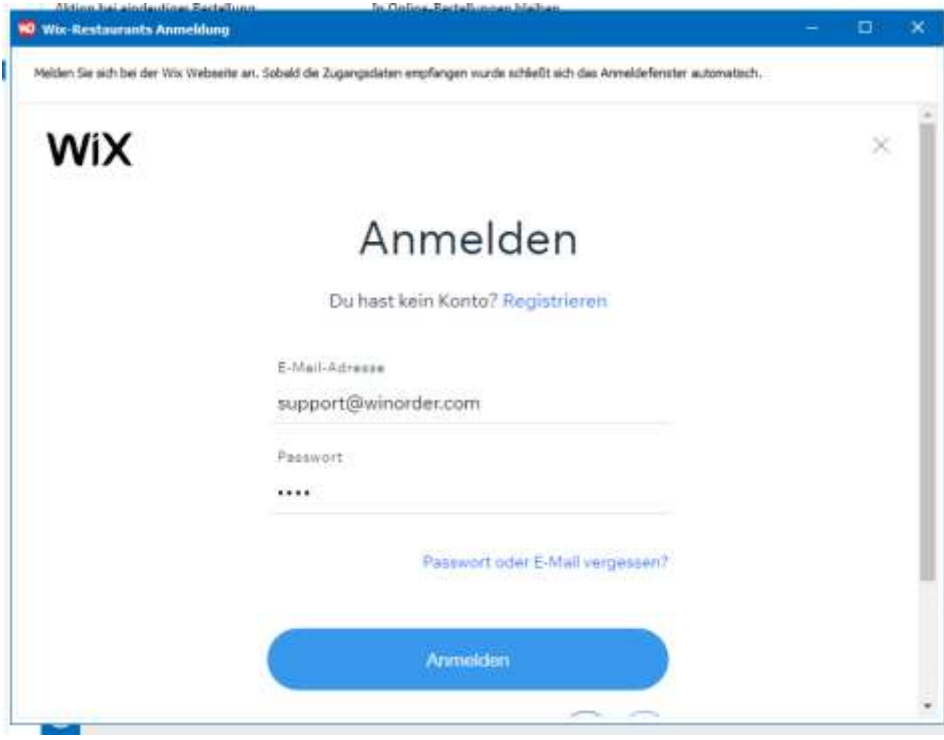

WinOrder ist jetzt bereit zum Empfang von Wix-Restaurants Bestellungen.

Senden Sie eine Testbestellung aus Wix-Restaurants. Diese Testbestellung muss nach spätestens einer Minute in WinOrder ankommen und signalisert werden:

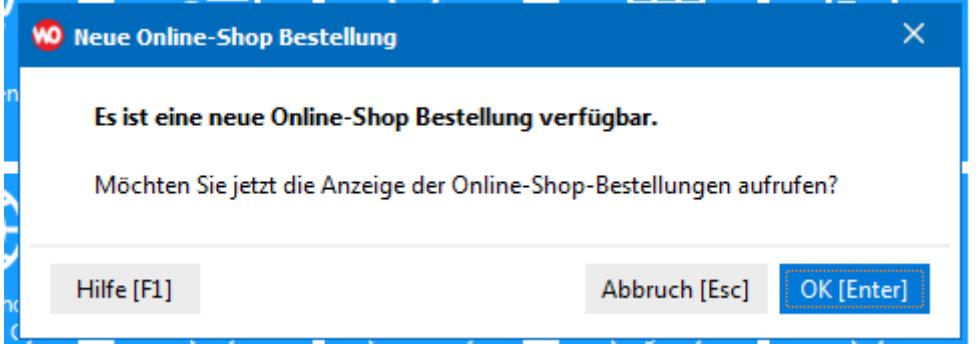

Laden der Wix-Restaurants Artikel in Winorder:

Online bestellte Artikel müssen in WinOrder angelegt sein. Sie können die Wix-Restaurant Artikel in WinOrder importieren unter "Stammdaten"/"Artikeleingabe"/"Importieren"/"von Online-Shop":

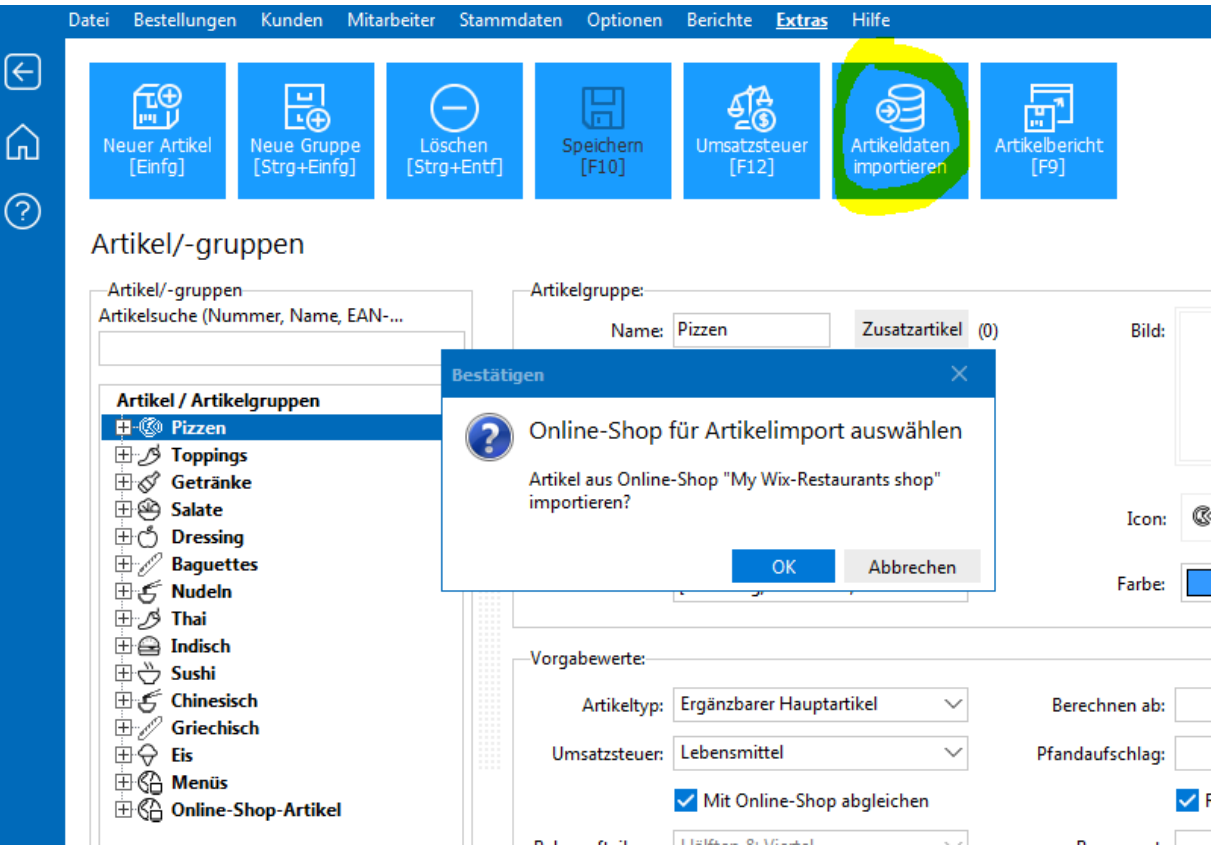